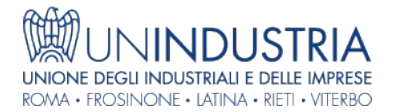

## News - 22/10/2021

## Lavoro – Green pass: Applicazione Inps per il controllo del Green Pass – Procedura "Greenpass50+".

Servizio di verifica del Green pass con Applicazione dell'INPS.

Ai sensi del DPCM 12 ottobre 2021, per far fronte all'obbligo di controllo del Green Pass, le imprese hanno ora a disposizione nuovi sistemi automatizzati che si aggiungono alla scansione con l'app "Verifica C19".

Tra questi ne è previsto anche uno che passa dal portale INPS (vedi messaggio Inps n. 3589 del 21 ottobre 202 che ne illustra dettagliatamente la procedura di utilizzo).

Di seguito una sintesi dei vari passaggi.

Il processo di verifica si presenta come segue:

- 1. **l'impresa con più di 50 dipendenti** si accredita, tramite applicazione internet presente sul sito dell'INPS, individuando ed indicando i c.d. "Verificatori";
- 2. l'INPS verificherà i dipendenti dell'impresa, in base all'ultimo flusso UNIEMENS presente nei sistemi dell'Istituto e determinerà il possesso del Green Pass accedendo ai sistemi PN-DGC del Ministero della Sanità/SOGEI (durante le ore notturne);
- 3. a partire dalle ore 01.00, i "Verificatori" accedendo all'applicazione internet visualizzeranno i dipendenti per i quali l'Istituto ha verificato il Green Pass, potranno scegliere i dipendenti per i quali vorranno visualizzare il Green Pass (uno dei criteri è l'unità operativa) e visualizzeranno l'esito, con la possibilità di scaricarlo tramite file excel.

Si riporta in allegato il Messaggio Inps.

Con riserva di ulteriori informazioni.

All.to: Messaggio Inps n. 3589 del 21.10.2021

## Allegati

 [» Messaggio Inps n. 3589 del 21.10.2021](https://www.un-industria.it/notizia/107135/lavoro-green-pass-applicazione-inps-per-il/download/55567/)

Sito di provenienza: UNINDUSTRIA - https://www.un-industria.it